**جهت ثبت قیمت تولید کننده و مصرف کننده مراحل زیر را انجام دهید** 

با مراجعه به قسمت کاربری خود در سایت سامانه جامع تجارت و انتخاب نقش تولید کننده خود از قسمت نقش جاری منوهای سمت چپ برای شما نمایان میگردد .

**و روی زیر منوی ثبت قیمت در بخش منوهای سمت چپ منوی عملیات تجارت داخلی را باز کرده 1- نمائید. تولید کننده کلیک**

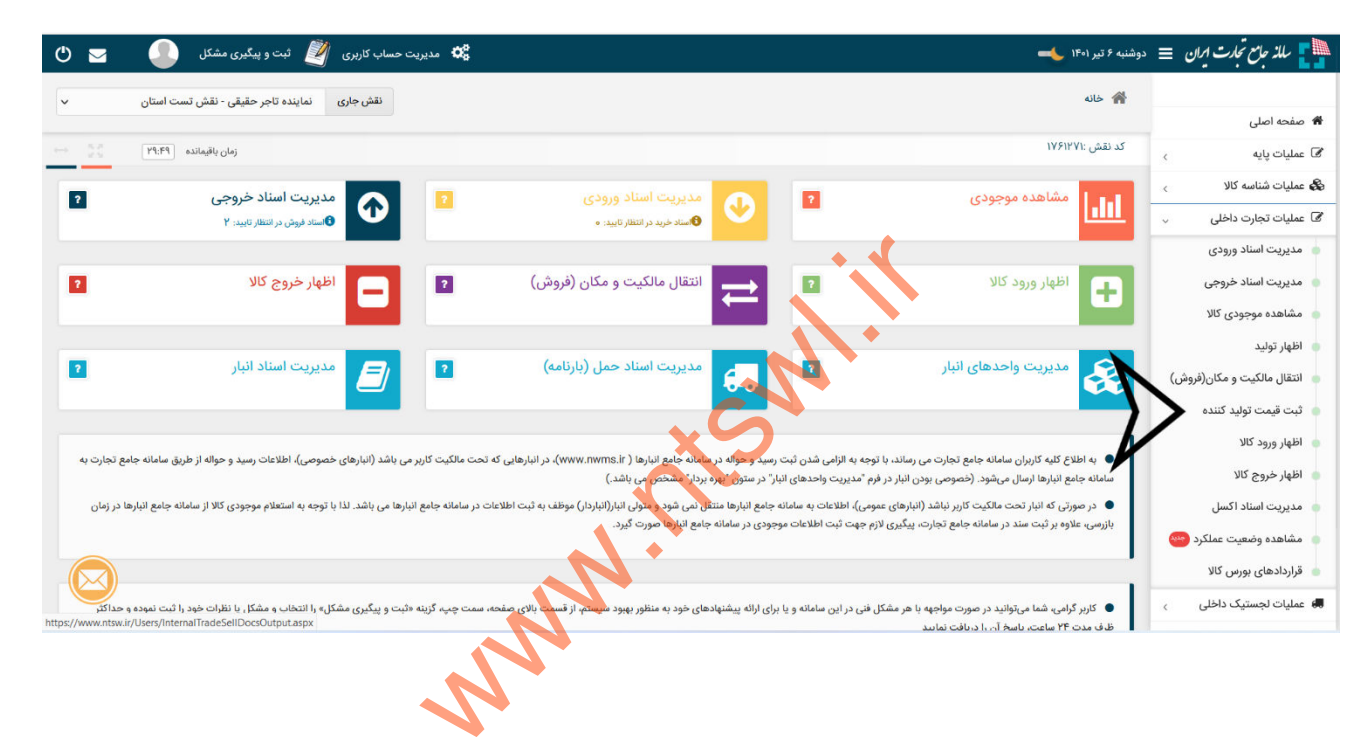

**وارد بخش افزودن کاالی جدید میشوید با کلیک بر ت تولید کننده کلیک بر روی ثبت قیم پس از 2- بخش جدیدی با آیتم های متفاوت به شرح ذیل برای شما نمایش داده می روی افزودن کاالی جدید شود . که شامل انتخاب با گروه کاال – با شناسه کاال انتخاب – با شناسهانتخاب GTIN می باشد** 

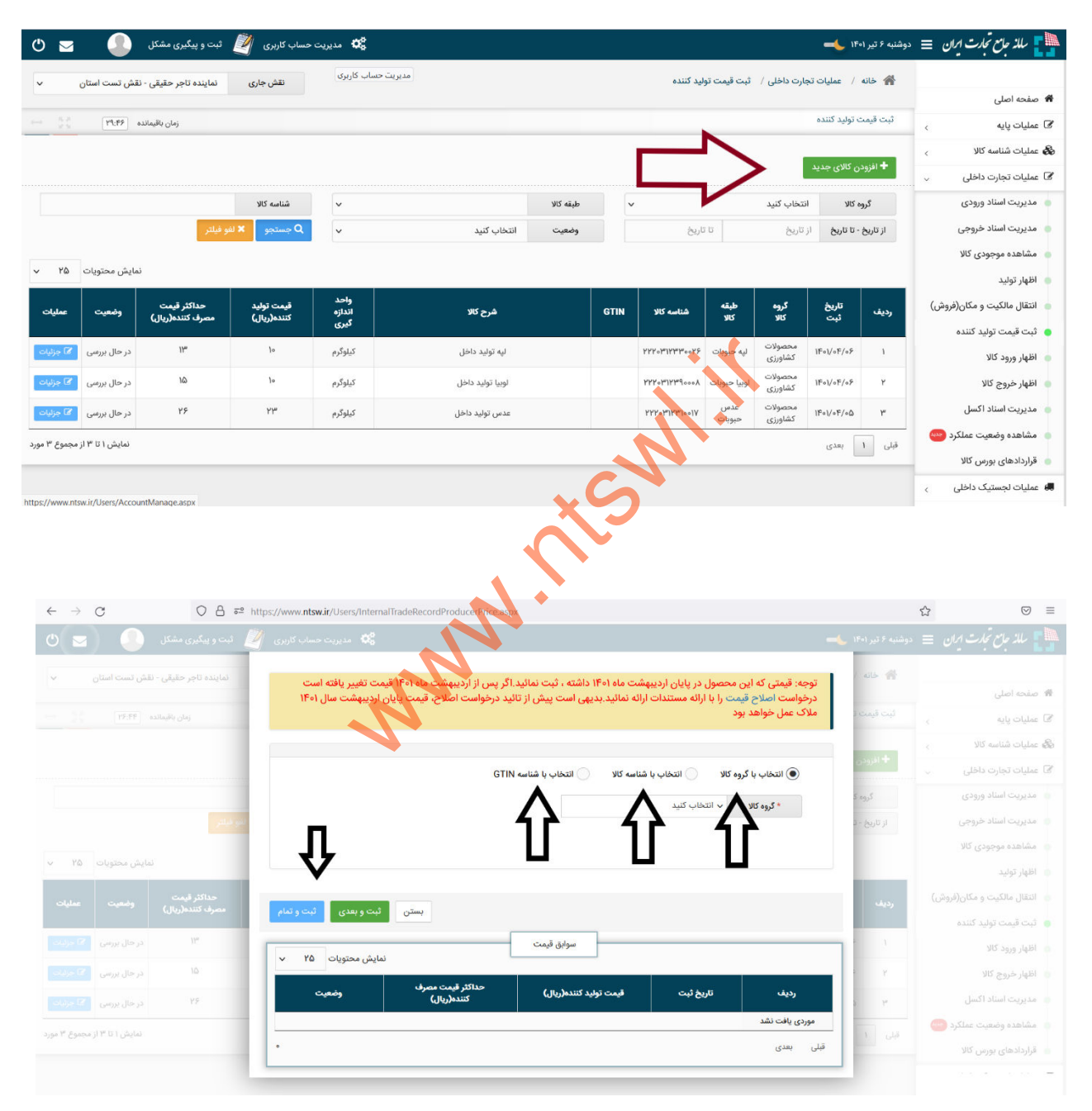

**3- در این مرحله یمت تولید کننده جهت ثبت ق از بخش انتخاب با شناسه کاال ابتدا نیاز به دریافت شناسه کاال آموزش دریافت شناسه کاال در بخش فیلم های آموزشی سامانه تجارت در داخل سایت )** موجود می باشد) می باشد. پس از دریافت شناسه با کلیک بر روی گزینه انتخاب با شناسه کالا در کادر **یباز شده شناسه کاالی دریافتی خود از قسمت مدیریت شناسه کاال و فهرست کاالهای تولید را کپی کرده و در این بخش جا گذاری می نمائیم.پس از جاگذاری نام کاالی مورد نظر در کادر شرح کاال نمایش**  داده میشود. سپس در کادر قیمت تولید کننده و قیمت مصرف کننده اعداد محاسبه شده برای کالای  **مینمائیم. مورد نظر را جاگذاری نموده و ثبت** 

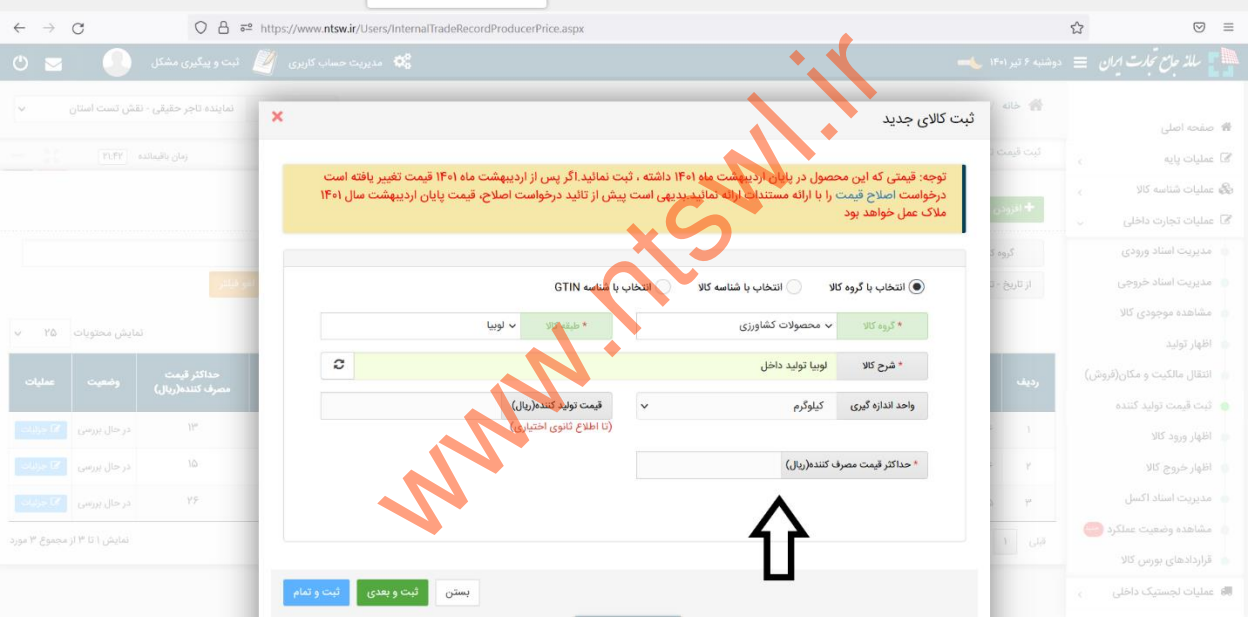

**4- برای واحدهایی که تاکنون موفق به دریافت شناسه کاال نشده اند و یا کاالی مورد نظر آنها در لیست شناسه موجود نمی باشد . می توانندانتظار بررسی و یا از گزینه انتخاب با شناسه GTIN استفاده نموده**  و نسبت به ثبت قیمت تولید و مصرف خود اقدام نمایند . و پس از دریافت شناسه خود مججدا با شناسه  **اصلی دریافت شده از سامانه تجارت اقدام به درج قیمت تولید و مصرف نمایند.** 

**ناسه جهانی قلم کاالی تجاریشتوضیح (GTIN](Number Item Trade Global [یک شناسه المللی است که توسط سازمان جهانیبین 1GS دنیا در حال استفاده کشور 1۵۰ارائه شده و در بیش از است. کد GTIN طورمعمولیک کد یکتا با تعداد ارقام به ۸بین تا 14 رقم است و در ایران نیز معموالً**  کد ۱۳ رقمی که با ۶۲۶ شروع میشود مورداستفاده قرا می گیرد که توسط مرکز ملی شماره گذاری کالا و خدمات ایران ارائه می گردد.که این مرکز دارای نمایندگی هایی در هر استان برای صدور شناسه  **GTIN را مشاهده خواهید نمود فهرست نمایندگی ها در هر استان ، که در ادامه لیست و می باشد** 

#### **توضیحات**

**- یی که قبال نسبت به دریافت شناسه واحدها GTIN از شناسه های قبلی اقدام نموده اند میتواننده ند . این شناسه با عدد خود استفاده نمای آغاز می گردد ۶2۶** ه دریافت شناسه GTINاقدام نموده اند<br>اسه با عدد ۶۲۶ آغاز می گردد<br>فت شناسه کالا از سامانه تجارت اقدام نما<br>سامانه می باشد<br>که در کنار فیل آن نیز اشاره گردیده فعا<br>...<br>نشامانه جامع تجارت دریافت کرده باشد

- واحدها حتما نسبت به در یافت شناسه کالا از سامانه تجارت اقدام نمایند چون ملاک عمل در سامانه  **تجارت شناسه دریافتی از این سامانه می باشد**

- قیمت تولید کننده همانطور که در کنار فیل آن نیز اشاره گردیده فعلا اختیاری می باشد ، اما قیمت  **ننده اجباری می باشد. مصرف ک**

- اگر واحدی شناسه خود را از سامانه جامع تجارت دریافت کرد<mark>ه پاشد</mark> و اقدام به ثبت قیمت تولید و مصرف کننده ننموده باشد . در زمان اظهار تولید با خطای این شناسه غیر فعال می باشد مواجه **تما نسبت به درج قیمت تولید کننده در سامانه تجارت طبق آموزش ارائه شده اقدام .پس حمی شود نمائید .** 

**با تشکر** 

**حسین نجفلو** 

**راکز و نمایندگی های دریافت شناسه لیست م - GTIN**

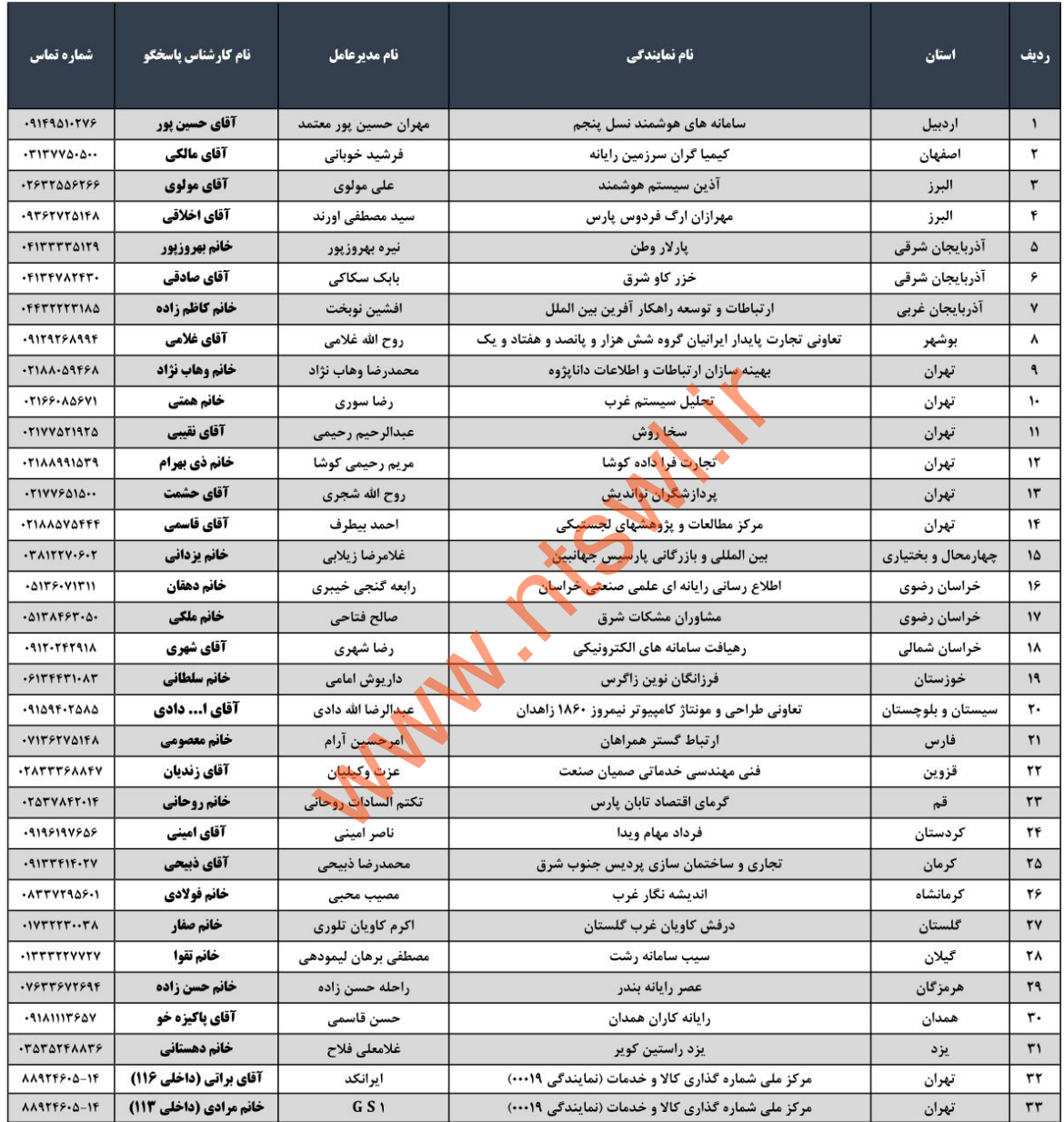

ضمنا متقاضیان در استانهای فاقد نمایندگی، مجاز به انتخاب هر یک از نمایندگیهای فوق الذکر (ترجیحا استان همجوار) هستند. تلفن های ارتباطی مرکز ملی شماره گذاری کالا و خدمات ایران به شرح ذیل جهت پاسخگویی به سوالات در این زمینه بوده و آقای یارمحمدی با شماره تماس ۹۹۱۲۰۱۱۱۹۲۰ به صورت آنلاین و از طریق شبکههای اجتماعی در تمامی ایام هفته بصورت ۲۴ ساعته پاسخگو هستند.